# **RSA Identity Governance and Lifecycle Solution Integration Guide**

## **Configuring WildFly Clustering**

**---**

RSA Identity Governance and Lifecycle Version 7.0.1

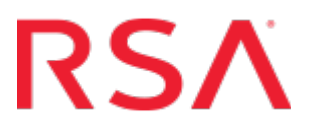

#### **Contact Information**

Go to the RSA corporate website for regional Customer Support telephone and fax numbers: [www.emc.com/domains/rsa/index.htm.](http://www.emc.com/domains/rsa/index.htm)

#### **Trademarks**

RSA, the RSA Logo, and EMC are either registered trademarks or trademarks of EMC Corporation ("EMC") in the United States and/or other countries. All other trademarks used herein are the property of their respective owners. For a list of RSA trademarks, go to [www.emc.com/legal/emc-corporation-trademarks.htm](http://www.emc.com/legal/emc-corporation-trademarks.htm#rsa).

#### **License agreement**

This software and the associated documentation are proprietary and confidential to EMC, are furnished under license, and may be used and copied only in accordance with the terms of such license and with the inclusion of the copyright notice below. This software and the documentation, and any copies thereof, may not be provided or otherwise made available to any other person. No title to or ownership of the software or documentation or any intellectual property rights thereto is hereby transferred. Any unauthorized use or reproduction of this software and the documentation may be subject to civil and/or criminal liability.

This software is subject to change without notice and should not be construed as a commitment by EMC.

#### **Note on encryption technologies**

This product may contain encryption technology. Many countries prohibit or restrict the use, import, or export of encryption technologies, and current use, import, and export regulations should be followed when using, importing or exporting this product.

#### **Distribution**

Use, copying, and distribution of any EMC software described in this publication requires an applicable software license.

EMC believes the information in this publication is accurate as of its publication date. The information is subject to change without notice.

THE INFORMATION IN THIS PUBLICATION IS PROVIDED "AS IS." EMC CORPORATION MAKES NO REPRESENTATIONS OR WARRANTIES OF ANY KIND WITH RESPECT TO THE INFORMATION IN THIS PUBLICATION, AND SPECIFICALLY DISCLAIMS IMPLIED WARRANTIES OF MERCHANTABILITY OR FITNESS FOR A PARTICULAR PURPOSE.

Copyright © 2016-2017 EMC Corporation. All Rights Reserved. Published in the USA. March 2017

## **Table of Contents**

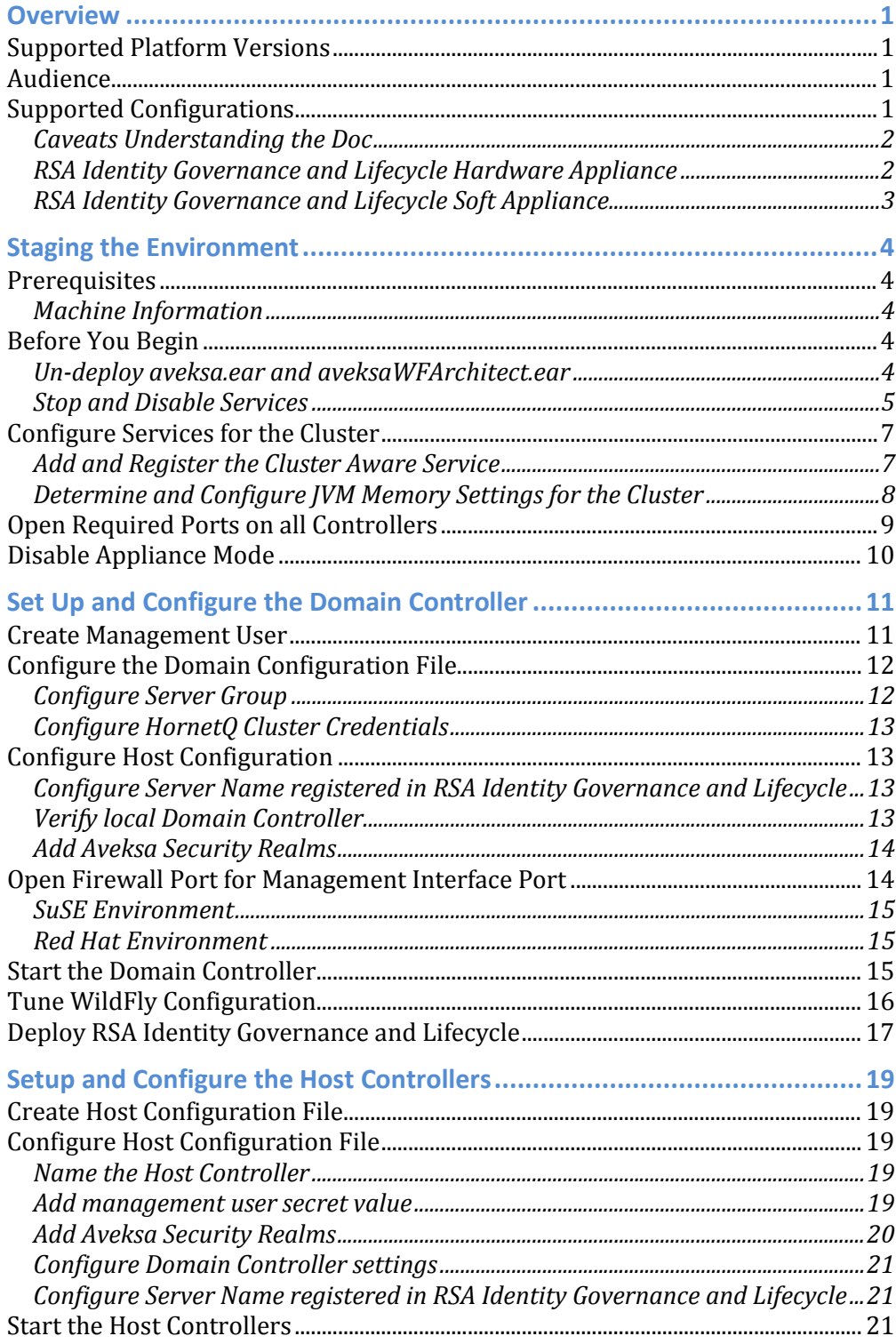

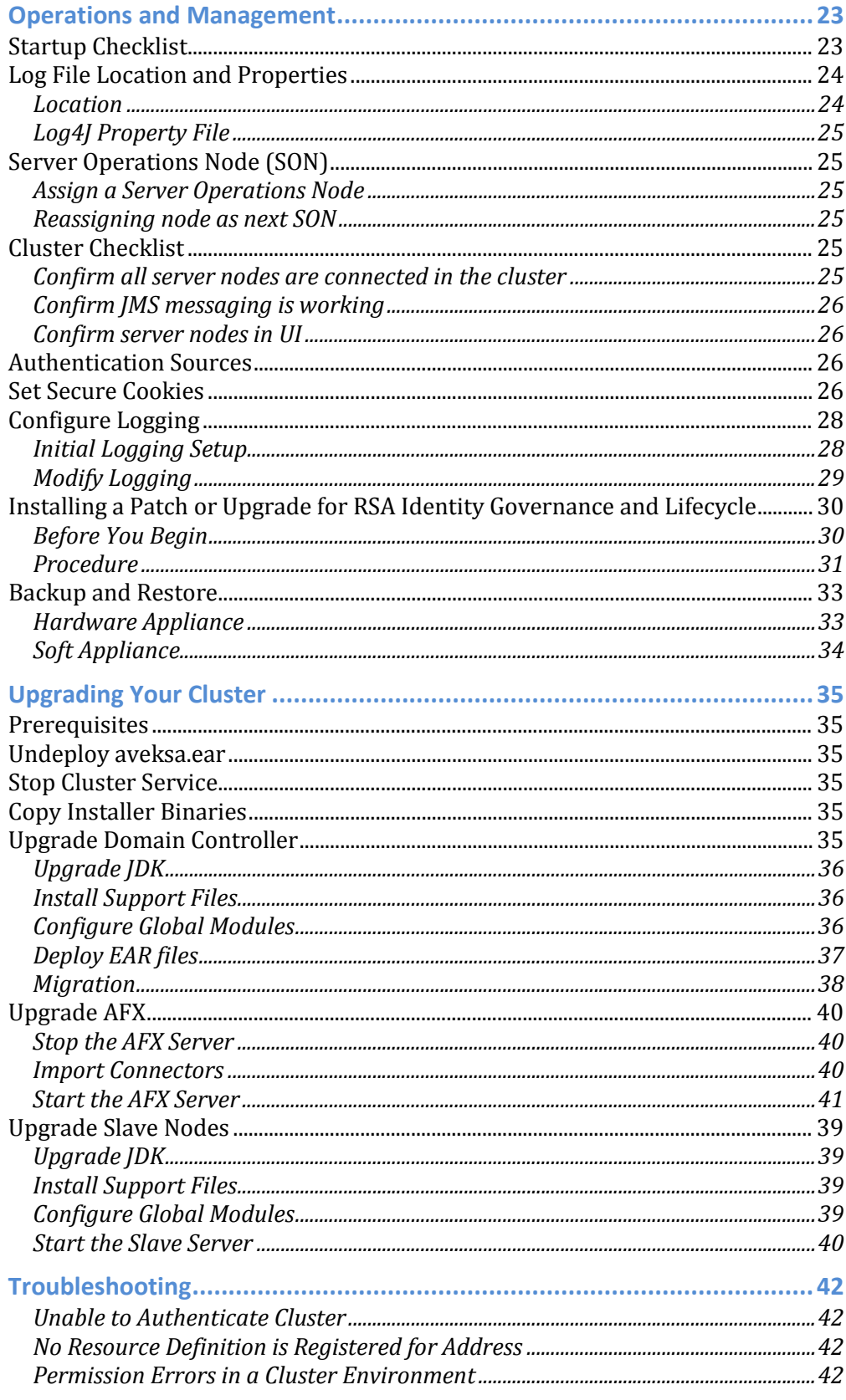

*[RSA Identity Governance and Lifecycle Does Not Automatically Startup After a](#page-47-0)  [Reboot...................................................................................................................................................43](#page-47-0)*

## <span id="page-5-0"></span>**Overview**

This solutions integration guide provides the steps required to set up and configure a WildFly application server cluster in an RSA Identity Governance and Lifecycle deployment.

In order to provide client load balancing, a front-end load balancer setup is required, where the load balancer must send a client to the same WildFly server during a session. The setup of the WildFly application servers in a cluster configuration does not provide high availability load balancing services.

This guide does NOT provide information about configuring a front-end load balancer. That is outside the scope of this guide.

## <span id="page-5-1"></span>**Supported Platform Versions**

This solutions integration guide is published for the following RSA Identity Governance and Lifecycle versions only. Please contact your support representative if there are questions for versions other than what is listed below.

RSA Identity Governance and Lifecycle - Version 7.0.1

## <span id="page-5-2"></span>**Audience**

The following is the target audience for this guide:

• **RSA Identity Governance and Lifecycle Installer & Administrator** or appropriate user with network / administration rights to install and configure the RSA Identity Governance and Lifecycle application.

## <span id="page-5-3"></span>**Supported Configurations**

WildFly clustering is supported in the following configurations:

- RSA Identity Governance and Lifecycle Hardware Appliance Where the hardware appliance will be converted to a domain controller in the cluster and host the RSA Identity Governance and Lifecycle database.
- RSA Identity Governance and Lifecycle Soft Appliance Where multiple soft appliance installations will participate in a cluster configuration pointing to a remote database setup.

Additional details for each configuration are provided in the following sections.

### <span id="page-6-0"></span>**Caveats Understanding the Doc**

Throughout this document there are references that may include variable substitutions, such as: \$AVEKSA\_WILDFLY\_HOME. This variable represents the /home/oracle directory based on the initial installation and is not meant to imply that the home installation path can be changed during the setup/installation.

### <span id="page-6-1"></span>**RSA Identity Governance and Lifecycle Hardware Appliance**

In this configuration, an RSA Identity Governance and Lifecycle hardware appliance has been purchased and the business requirement has been identified to add additional application server nodes (setup in a cluster configuration) as part of the solution. In this scenario, the hardware appliance hosts the database, domain controller for the cluster, and an application server. Additional soft appliances are added to the configuration as slave nodes in the cluster. These soft appliances will only host the application servers and participate in the cluster.

The following illustration depicts an RSA Identity Governance and Lifecycle deployment in a clustered application server environment using a hardware appliance:

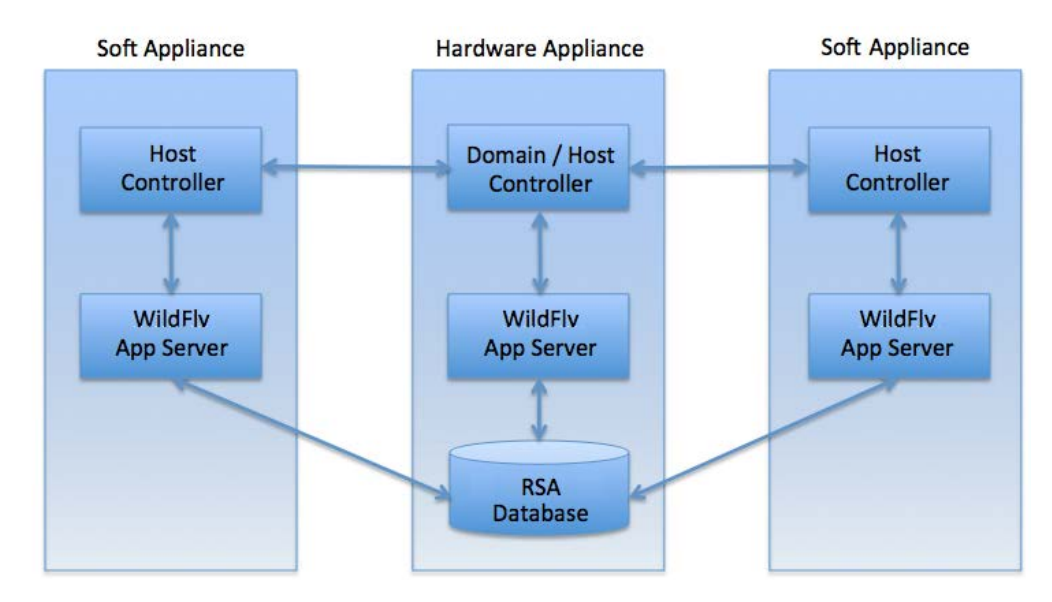

### <span id="page-7-0"></span>**RSA Identity Governance and Lifecycle Soft Appliance**

In this configuration, the soft appliances are set up in a clustered environment leveraging a remote database setup. One of the soft appliances hosts the domain controller for the cluster and a separate machine (known as the remote database) hosts the database. The following illustration depicts an RSA Identity Governance and Lifecycle implementation in a clustered WildFly environment using soft appliances connecting to a remote database deployment:

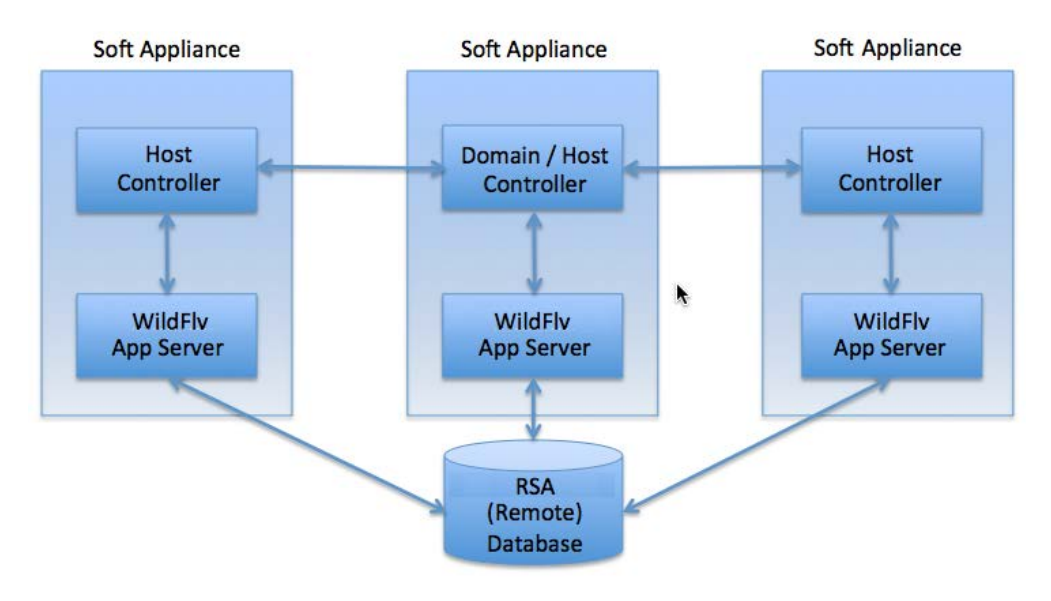

## <span id="page-8-0"></span>**Staging the Environment**

## <span id="page-8-1"></span>**Prerequisites**

- Identify the following machines that will be part of this cluster setup:
	- o The Domain Controller
	- o The Host Controller(s)
	- o The Database Server
	- o The identified Systems Operation Node
- Record information about these machines in the table in the following section.
- A database environment that is prepared for running RSA Identity Governance and Lifecycle 7.0.x – Oracle 12.1.0.2 (latest patch). This can be a remote database environment or an RSA-supplied database environment provided in an RSA Identity Governance and Lifecycle 7.0.x appliance model.
- For the additional nodes that will participate in the cluster, RSA Identity Governance and Lifecycle 7.0.x is installed with the remote database option.

### <span id="page-8-2"></span>**Machine Information**

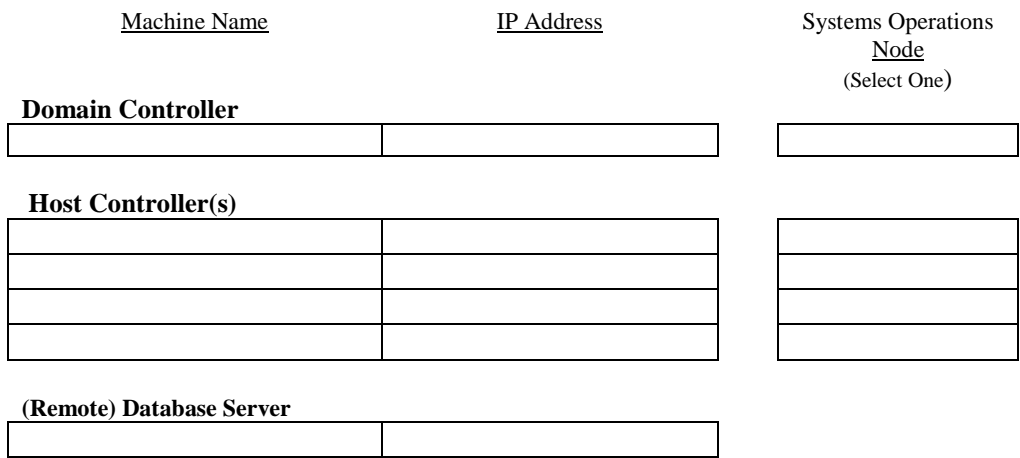

## <span id="page-8-3"></span>**Before You Begin**

Before starting the configuration for setting up a WildFly cluster environment, you must undeploy the current RSA Identity Governance and Lifecycle application and disable specific services as described in this section.

#### <span id="page-8-4"></span>**Un-deploy aveksa.ear and aveksaWFArchitect.ear**

The WildFly configuration that is set up by the standard install script is deployed in a standalone mode configuration. The EARs (aveksa.ear, aveksaWFArchitect.ear) deployed in this configuration are no longer needed in a cluster configuration. To avoid accidental deployment and conflict with these EARs and to conserve space, un-deploy the EARs.

Log in as oracle on each machine that is going to be part of the cluster, make sure WildFly is running and run the "undeploy" command as shown below:

```
Service: aveksa_server status
/home/oracle/wildfly/bin/jboss-cli.sh -c --command="undeploy aveksa.ear"
/home/oracle/wildfly/bin/jboss-cli-sh -c --command="undeploy aveksaWFArchitect.ear"
```
After undeploying each EAR, verify that the EARs do not exist by running the following commands:

```
/home/oracle/wildfly/bin/jboss-cli.sh -c --command="deployment-info --
name=aveksa.ear"
JBAS014807: Management resource '[("deployment" => "aveksa.ear")]' not found
/home/oracle/wildfly/bin/jboss-cli.sh -c --command="deployment-info --
name=aveksaWFArchitect.ear"
JBAS014807: Management resource '[("deployment" => "aveksaWFArchitect.ear")]' not 
found
```
The output of this command should report that the EAR is *not found*.

#### <span id="page-9-0"></span>**Stop and Disable Services**

Stop and disable all non-clustered standalone instances of RSA Identity Governance and Lifecycle. You need to stop and disable these services before you create clustered domain instances. If you plan to implement AFX as part of this setup, the AFX services can only be installed and running on one of the machines.

Log in as root on all identified cluster nodes and run the following commands:

#### **AFX will not be deployed/running on the server**

```
# Stop the services
service aveksa_watchdog stop
service aveksa_server stop
# Unregister the services
chkconfig aveksa_watchdog off
chkconfig aveksa_server off
# remove executable permissions from service scripts
chmod 400 /etc/init.d/aveksa_watchdog
chmod 400 /etc/init.d/aveksa_server
```
#### **AFX will be deployed/running on the server**

```
# Stop the services
service aveksa_watchdog stop
service aveksa_server stop 
# Unregister the services
chkconfig aveksa_watchdog off
chkconfig aveksa_server off
# remove executable permissions from service scripts
chmod 400 /etc/init.d/aveksa_watchdog
chmod 400 /etc/init.d/aveksa_server
```
Login as <AFX\_User> on all identified cluster nodes and run the following commands (where AFX\_user is a non-root account that owns the AFX server files):

#### **AFX will not be deployed/running on the server**

```
# Stop the services
service afx_server stop 
# Unregister the services
chkconfig afx_server off 
# remove executable permissions from service scripts
chmod 400 /etc/init.d/afx_server
```
#### **AFX will be deployed/running on the server**

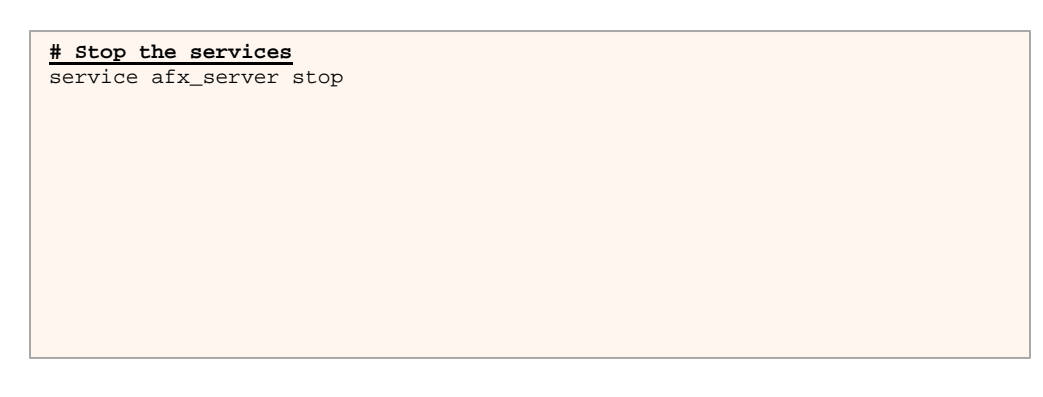

## <span id="page-11-0"></span>**Configure Services for the Cluster**

Perform these steps as the root user on all servers that are going to be part of the cluster.

#### <span id="page-11-1"></span>**Add and Register the Cluster Aware Service**

On all servers (except the remote database) that are going to be part of the cluster setup, complete the following steps:

- 1. As the root user, copy the supplied aveksa\_cluster file to /etc/init.d.
- 2. Set the permissions on aveksa\_cluster using the following command:

chmod 755 /etc/init.d/aveksa\_cluster

- 3. Edit /etc/init.d/aveksa\_cluster using a text editor.
- 4. If the server is a host controller node, change the **NODE\_TYPE** variable to **SLAVE.** You can do this by uncommenting the line #NODE\_TYPE=SLAVE and commenting the line NODE\_TYPE=DOMAIN. For example:

Post-Upgrade Cleanup of the /home/oracle Directory on an Appliance#NODE\_TYPE=DOMAIN NODE\_TYPE=SLAVE

If the server is the domain controller, then do not change the NODE\_TYPE.

5. Set the **DOMAIN\_MASTER** variable to the IP address of the domain controller. For example:

DOMAIN\_MASTER="10.101.250.7"

6. Set the **HOST\_XML\_NAME** variable to the name of the host. The name can be found in \$AVEKSA\_WILDFLY\_HOME/domain/configuration/host.xml as the 'name' attribute of the <host> element. For example:

HOST\_XML\_NAME=master

7. Set the **JMS\_MULTICAST\_IP** variable to the IP address reserved for multicast on this cluster. The nodes in the cluster should communicate over a unique multicast address. If you have multiple WildFly clusters with the default messaging-group multicast address of 231.7.7.7, the clusters will conflict with each other. Change the multicast address to a unique address. Check with your network administrator for the address. For example:

JMS\_MULTICAST\_IP=231.7.7.7

- 8. Save and close /etc/init.d/aveksa cluster.
- 9. Run the following commands to register the service:

```
cd /etc/init.d
chkconfig --add aveksa_cluster
chkconfig --level 35 aveksa_cluster on
```
#### <span id="page-12-0"></span>**Determine and Configure JVM Memory Settings for the Cluster**

Run the following command on all servers that will participate in the cluster to determine the recommended amount of memory for the WildFly heap and perm space. Record the results and use the lowest setting when updating the aveksa\_cluster service.

service aveksa\_cluster getmem

The output displays the recommended heap and perm memory. For example:

```
Recommended Cluster Options Settings (in MB)
WILDFLY_HEAP_MEM : 9686
WILDFLY_PERM_MEM : 1709
Calculations based off of
ORACLE_MEM : 31344 MB for installed Database system on this machine
AFX_MEM : 3072 MB for installed AFX system on this machine
OS_MEM= : 2411 MB for general operating system overhead
```
Edit /etc/init.d/aveksa cluster in a text editor and set the **WILDFLY HEAP MEM** and **WILDFLY\_PERM\_MEM** variables to the recommended values returned by the above command. For example, using the lowest common setting :

```
WILDFLY_HEAP_MEM=9686
WILDFLY_PERM_MEM=1709
```
Save and close /etc/init.d/aveksa\_cluster.

## <span id="page-13-0"></span>**Open Required Ports on all Controllers**

For WildFly messaging in a cluster setup to communicate successfully, add the UDP port 9876 to the operating systems firewall setup.

The default port for multicast messaging in WildFly is 9876.

#### **SuSE Environment**

```
Edit /etc/sysconfig/SuSEfirewall2 and set:
FW_SERVICES_EXT_UDP="9876"
```
#### **Red Hat Environment**

```
Edit /etc/sysconfig/iptables and add the following line in the correct location:
-A RH-Firewall-1-INPUT -p udp -m state --state NEW -m udp --dport 9876 –j ACCEPT
```
The cluster nodes need to communicate via JGroups, a reliable multicasting toolkit for UDP. These ports are set in the socket-binding-group in the domain.xml file. The current port default settings are 45688 and 55200. Add these ports to the respective operating system's firewall setting.

#### **SuSE Environment**

```
Edit /etc/sysconfig/SuSEfirewall2 and set:
```

```
FW_SERVICES_EXT_UDP="9876 45688 55200"
```
#### **Red Hat Environment**

```
Edit /etc/sysconfig/iptables and add the following lines in the correct location:
-A RH-Firewall-1-INPUT -p udp -m state --state NEW -m udp --dport 45688 –j ACCEPT
-A RH-Firewall-1-INPUT -p udp -m state --state NEW -m udp --dport 55200 –j ACCEPT
```
Messaging requires TCP port 8080 to be open. Open the port.

#### **SuSE Environment**

```
Edit /etc/sysconfig/SuSEfirewall2 and set:
FW_SERVICES_EXT_TCP="22 8080 8443 8444"
```
#### **Red Hat Environment**

```
Edit /etc/sysconfig/iptables and add the following line in the correct location:
-A RH-Firewall-1-INPUT -p tcp -m state --state NEW - udp --dport 8080 –j ACCEPT
```
Save the file and run the following commands to apply the changes.

#### **SuSE Environment**

```
/etc/init.d/SuSEfirewall2_init restart
/etc/init.d/SuSEfirewall2_setup restart
```
#### **Red Hat Environment**

```
/etc/init.d/iptables restart
```
## <span id="page-14-0"></span>**Disable Appliance Mode**

**Perform this step only if you are using an appliance for the master server, where the** Oracle database was provided by RSA and installed on the same machine.

If you are converting a hardware appliance to participate in a cluster, you are changing the database to effectively be a remote database and switching the deployment on WildFly from standalone mode to domain mode. Log into the database as AVUSER and run the following SQL commands:

```
update t_system_settings set value='N' where parameter='isAppliance';
commit;
```
## <span id="page-15-0"></span>**Set Up and Configure the Domain Controller**

This section is for setting up and configuring the machine that has been identified as the 'domain controller' for the cluster. Note: Only a single machine can be identified to be the "domain controller" in the cluster. Complete this section before configuring the "host controllers"

## <span id="page-15-1"></span>**Create Management User**

The domain controller requires a management user to authenticate a host controller. The management user will be configured on the domain controller. Execute adduser.sh script under /home/oracle/wildfly/bin. The following are values provided to the various options in the script. RSA recommends that you use a strong password for your production implementation.

```
oracle@vm-adap-10:~/wildfly/bin> ./add-user.sh
What type of user do you wish to add?
 a) Management User (mgmt-users.properties)
b) Application User (application-users.properties)
(a): a
Enter the details of the new user to add.
Using realm 'ManagementRealm' as discovered from the existing property files.
Username : AveksaClusterAdmin
Password recommendations are listed below. To modify these restrictions edit the 
add-user.properties configuration file.
 - The password should not be one of the following restricted values {root, admin, 
administrator}
 - The password should contain at least 8 characters, 1 alphabetic character(s), 1 
digit(s), 1 non-alphanumeric symbol(s)
 - The password should be different from the username
Password : <YOUR_PASSWORD_CHOICE>
Re-enter Password : <YOUR_PASSWORD_CHOICE>
What groups do you want this user to belong to? (Please enter a comma separated 
list, or leave blank for none)[ ]:
Leave blank and press Enter
About to add user 'AveksaClusterAdmin' for realm 'ManagementRealm'
Is this correct yes/no? yes
Added user 'AveksaClusterAdmin' to file '/home/oracle/wildfly-
8.2.0.Final/standalone/configuration/mgmt-users.properties'
Added user 'AveksaClusterAdmin' to file '/home/oracle/wildfly-
8.2.0.Final/domain/configuration/mgmt-users.properties'
Added user 'AveksaClusterAdmin' with groups to file '/home/oracle/wildfly-
8.2.0.Final/standalone/configuration/mgmt-groups.properties'
Added user 'AveksaClusterAdmin' with groups to file '/home/oracle/wildfly-
8.2.0.Final/domain/configuration/mgmt-groups.properties'
Is this new user going to be used for one AS process to connect to another AS 
process?
e.g. for a slave host controller connecting to the master or for a Remoting 
connection for server to server EJB calls.
yes/no? yes
To represent the user add the following to the server-identities definition <secret 
value="QXZla3NhMTIz" />
```
**Do not use the dollar sign (\$) as part of your password. The scripts interpret** the symbol as a new variable and will not be able to read your password as a result.

6 After you add the user, note the value of the secret. In the previous example, it is "QXZla3NhMTIz". You will need this secret when configuring the host controllers.

To represent the user add the following to the server-identities definition <secret value="QXZla3NhMTIz" />

If you choose a password that does not meet Wildfly's current complexity requirements, you may receive messages similar to the following:

JBAS015267: Password must have at least 1 non-alphanumeric symbol. Are you sure you want to use the password entered yes/no?

Type "yes" and press return if you want to continue with your current password choice and it will prompt you to re-enter the same password.

## <span id="page-16-0"></span>**Configure the Domain Configuration File**

Edit domain.xml file located at /home/oracle/wildfly/domain/configuration and make the following changes:

#### <span id="page-16-1"></span>**Configure Server Group**

Remove **all** <server-group> entries under <server-groups> setting and add a new <server-group> as shown below.

```
<server-groups>
         <server-group name="img-server-group" profile="full-ha">
            <jvm name="default">
               <heap size="1024m" max-
size="${jboss.memory.max.heap.size}"/>
                <permgen size="256m" max-
size="${jboss.memory.max.permgen.size}"/>
                <jvm-options>
                     <option value="-server"/>
                 </jvm-options>
             </jvm>
             <socket-binding-group ref="full-ha-sockets"/>
         </server-group>
</server-groups>
```
#### <span id="page-17-0"></span>**Configure HornetQ Cluster Credentials**

Search for the <profile name="full-ha"> entry and find the following:

<subsystem xmlns=["urn:jboss:domain:messaging:2.0"](http://urnjbossdomainmessaging:2.0)>

Replace the password line (2 rows below) to look like the following:

<cluster-password>*some\_password*</cluster-password>

And add the following right below the password line:

<cluster-user>*some\_username*</cluster-user>

*Note*: The some\_username and some\_password that you add here are not used in the subsequent configuration of the host controllers, but you should be record them as part of your implementation documentation.

## <span id="page-17-1"></span>**Configure Host Configuration**

Edit the host.xml file located at /home/oracle/wildfly/domain/configurationand make the following changes:

#### <span id="page-17-2"></span>**Configure Server Name registered in RSA Identity Governance and Lifecycle**

Remove all <server> entries under <servers> and add a new <server> as shown below. The <server> entry is an instance of WildFly application server that hosts an IMG application.

The name of the server should be unique in the group. In this example, this host manages img-server-1.

```
<servers>
    <server name="img-server-1" group="img-server-group" />
</servers>
```
#### <span id="page-17-3"></span>**Verify local Domain Controller**

The <domain-controller> setting has the following configuration in this file. The  $\langle \text{local}\rangle$  entry identifies this host as the domain controller.

```
<domain-controller>
     <local/>
     <!-- Alternative remote domain controller configuration with a host and port -->
    <!-- <remote host="${jboss.domain.master.address}" 
port="${jboss.domain.master.port:9999}" security-realm="ManagementRealm"/> -->
</domain-controller>
```
#### <span id="page-18-0"></span>**Add Aveksa Security Realms**

In a standalone mode (appliance mode) the installation automatically configures the security realms AveksaAgentRealm and AveksaRealm. The AveksaAgentRealm contains the key and trust store for the agent. The AveksaRealm contains the key and trust store for web access. In a clustered setup this is not part of the domain configuration. Do not configure it in domain. $xml$ , instead configure these settings in the host. $xml$  file.

Edit host.xml and add the following AveksaAgentRealm security realm under security-realms element, for example:

```
<security-realm name="AveksaAgentRealm">
   <server-identities>
    rac{1}{2} <engine enabled-cipher-suites="TLS_RSA_WITH_AES_128_CBC_SHA,
TLS_RSA_WITH_AES_256_CBC_SHA"/>
      <keystore path="/home/oracle/keystore/server.keystore" keystore-
password="Av3k5a15num83r0n3" alias="server" key-password="Av3k5a15num83r0n3"/>
    </ssl>
   </server-identities>
   <authentication>
    <truststore path="/home/oracle/keystore/server.keystore" keystore-
password="Av3k5a15num83r0n3"/>
   </authentication>
</security-realm>
```
AveksaRealm will be customer specific setup. For our testing purpose we will be using the aveksa.keystore.

Add the following AveksaRealm security realm under security-realms element.

```
<security-realm name="AveksaRealm">
   <server-identities>
     <ssl>
       <engine enabled-cipher-suites= "TLS_RSA_WITH_AES_128_CBC_SHA,
TLS_RSA_WITH_AES_256_CBC_SHA"/>
      <keystore path="/home/oracle/keystore/aveksa.keystore" keystore-
password="Av3k5a15num83r0n3" alias="server" key-password="Av3k5a15num83r0n3"/>
    \langle/ssl\rangle </server-identities>
   <authentication>
    <truststore path="/home/oracle/keystore/aveksa.keystore" keystore-
password="Av3k5a15num83r0n3"/>
    </authentication>
   </security-realm>
```
## <span id="page-18-1"></span>**Open Firewall Port for Management Interface Port**

The domain controller communicates with the host controllers in the cluster using the management interface port 9999. This port needs to be accessible on the domain controller machine. Perform the following operations to make port 9999 accessible.

#### <span id="page-19-0"></span>**SuSE Environment**

As root, edit /etc/sysconfig/SuSEfirewall2 and find the FW\_SERVICES\_EXT\_TCP setting. Add **9999** to the end of the setting as shown in the following example.

FW\_SERVICES\_EXT\_TCP="22 8080 8443 8444 9999"

Run these commands after saving the file to apply the changes:

```
/etc/init.d/SuSEfirewall2_init restart
/etc/init.d/SuSEfirewall2_setup restart
```
#### <span id="page-19-1"></span>**Red Hat Environment**

As root, edit /etc/sysconfig/iptables and add the following line to open port 9999, as shown in the following example:

-A RH-Firewall-1-INPUT -p tcp -m state --state NEW -m tcp --dport 9999 –j ACCEPT

After saving the file, run the following command to apply the changes:

/etc/init.d/iptables restart

## <span id="page-19-2"></span>**Start the Domain Controller**

Log in as oracle on the domain controller machine. Start the domain controller by executing the following command:

If it does not exist, you need to create the log folder (\$AVEKSA\_WILDFLY\_HOME/domain/log/) before running the command.

service aveksa\_cluster start

#### Look for the **Tweek started** message in

\$AVEKSA\_WILDFLY\_HOME/domain/log/stdout.log. This message indicates that the domain controller has started.

```
=========================================================================
  JBoss Bootstrap Environment
   JBOSS_HOME: /home/oracle/wildfly
  JAVA: /etc/alternatives/java_sdk_1.7.0/bin/java
   JAVA_OPTS: -Xms64m -Xmx512m -XX:MaxPermSize=256m -Djava.net.preferIPv4Stack=true -
Djboss.modules.system.pkgs=org.jboss.byteman -Djava.awt.headless=true
=========================================================================
14:02:01,871 INFO [org.jboss.modules] (main) JBoss Modules version 1.3.3.Final
14:02:02,159 INFO [org.jboss.as.process.Host Controller.status] (main) JBAS012017: 
Starting process 'Host Controller'
[Host Controller] 14:02:03,415 INFO [org.jboss.modules] (main) JBoss Modules 
version 1.3.3.Final
[Host Controller] 14:02:03,725 INFO [org.jboss.msc] (main) JBoss MSC version
1.2.2.Final
[Host Controller] 14:02:03,838 INFO [org.jboss.as] (MSC service thread 1-3)
JBAS015899: WildFly 8.2.0.Final "Tweek" starting
[Host Controller] 14:02:05,264 INFO [org.xnio] (MSC service thread 1-1) XNIO 
version 3.3.0.Final
...
[Host Controller] 14:02:12,193 INFO [org.jboss.as.domain.controller.mgmt] (Remoting 
"vm-adap-22:MANAGEMENT" task-4) JBAS010920: Server [Server:img-server-1] connected 
using connection [Channel ID 0f7d74e9 (inbound) of Remoting connection 442b578f to 
/10.101.249.22:27320]
[Host Controller] 14:02:12,512 INFO [org.jboss.as] (Controller Boot Thread) 
JBAS015961: Http management interface listening on 
http://10.101.249.22:9990/management
[Host Controller] 14:02:12,513 INFO [org.jboss.as] (Controller Boot Thread)
JBAS015951: Admin console listening on http://10.101.249.22:9990
[Host Controller] 14:02:12,514 INFO [org.jboss.as] (Controller Boot Thread) 
JBAS015874: WildFly 8.2.0.Final "Tweek" (Host Controller) started in 10164ms -
Started 44 of 46 services (13 services are lazy, passive or on-demand)
```
## <span id="page-20-0"></span>**Tune WildFly Configuration**

Use SSH to connect to the domain controller and log in as root.

Edit configureWildfly.sh located in /tmp/aveksa/staging/deployand add the following arguments to WILDFLY\_CONFIG\_OPTIONS:

```
-DOperatingMode=domain
```

```
-DDOMAIN_CONTROLLER=<IP address of the domain controller host>
```
- -DDOMAIN\_USERNAME=<management-username>
- -DDOMAIN\_USER\_PASSWORD=<management-user-password>

In the above step, for <management-username> and <management-userpassword> use the same clear text username and password that you used in the previous Create Management User section.

For example:

```
CONFIG_OPTIONS="-DAVEKSA_PASS_ENCRYPTED=${AVEKSA_PASS_ENCRYPTED} 
-DAVEKSA_REPORTS_PASS_ENCRYPTED=${AVEKSA_REPORTS_PASS_ENCRYPTED} 
-DAVEKSA_PUBLIC_DB_PASS_ENCRYPTED=${AVEKSA_PUBLIC_DB_PASS_ENCRYPTED} 
-DAVEKSA_AVPERF_PASS_ENCRYPTED=${AVEKSA_AVPERF_PASS_ENCRYPTED} 
-DOperatingMode=domain -DDOMAIN_CONTROLLER=10.101.249.183 
-DDOMAIN_USERNAME=AveksaClusterAdmin -DDOMAIN_USER_PASSWORD=Aveksa123"
```
The following script uses the configuration in /home/oracle/Aveksa\_System.cfg for the remote database configuration.

Ensure that the following settings are correctly configured in this file:

- REMOTE\_ORACLE=Y
- REMOTE\_ORACLE\_IP=<Remote Oracle database instance IP address>
- REMOTE\_ORACLE\_PORT=<Remote Oracle database instance port number>
- AVEKSA\_PASS
- AVEKSA\_REPORTS\_PASS,
- AVEKSA\_PUBLIC\_DB\_PASS,
- AVEKSA AVPERF PASS

Once you have verified that the settings are correct, run the following command:

```
cd /tmp/aveksa/staging/deploy
./configureWildfly.sh
```
You may see exceptions at this point. If these are seen, they are a one-time load error exception that is taken care of with the restart when the ear is deployed. You may also see a message to "Restart WildFly after running this command." Restarting after the ear is deployed will also restart WildFly.

## <span id="page-21-0"></span>**Deploy RSA Identity Governance and Lifecycle**

The two ear files, aveksa.ear and aveksaWFArchitect.ear are deployed on the domain controller machine. The domain controller then propagates each ear to all the servers.

The ears are located in /tmp/repackaged\_ear\_dir. The ears are deployed to the servergroup img-server-group.

To deploy the aveksa.ear, log in as the oracle user and execute the following command:

/home/oracle/wildfly/bin/jboss-cli.sh -c --controller=localhost At the CLI prompt, enter: [domain@localhost:9990]: deploy /tmp/repackaged\_ear\_dir/aveksa.ear --servergroups=img-server-group [domain@localhost:9990]: deploy /tmp/repackaged\_ear\_dir/aveksaWFArchitect.ear - server-groups=img-server-group To check that the EAR is deployed, monitor the log file and verify that the runonce log shows the patch number and the database updates are performed.

## <span id="page-23-0"></span>**Setup and Configure the Host Controllers**

This section is for setting up and configuring each host controller machine that you plan to be part of the cluster.

The next step is to configure the servers that will be "host controllers" in the cluster setup.

## <span id="page-23-1"></span>**Create Host Configuration File**

The host-slave.xml is a template that is used to configure this machine as a host controller. Within the /home/oracle/wildfly/domain/configuration folder, run the following commands to copy the host-slave.xml to host.xml:

```
cd /home/oracle/wildfly/domain/configuration
```

```
cp host-slave.xml host.xml
```
## <span id="page-23-2"></span>**Configure Host Configuration File**

In this step, edit the host. xml file to set the unique name for each host controller and set up the security settings to participate in the cluster.

#### <span id="page-23-3"></span>**Name the Host Controller**

It is a good practice to name your host controllers. The names display in the logs and in the WildFly management console.

Note this name must be *unique* for each host controller. Add the name attribute to the host element.

```
<?xml version='1.0' encoding='UTF-8'?>
<host name="<server name>" xmlns="urn:jboss:domain:2.1">
```
#### <span id="page-23-4"></span>**Add management user secret value**

In this file locate the <server-identities> under <security-realm name="ManagementRealm">. Change the value of the secret element to the value you noted when [creating management user](#page-15-1) on the domain controller.

```
<management>
        <security-realms>
             <security-realm name="ManagementRealm">
                 <server-identities>
                      <!-- Replace this with either a base64 password of your own, or
                           use a vault with a vault expression -->
                      <secret value="QXZla3NhMTIz">
                 </server-identities>
```
#### <span id="page-24-0"></span>**Add Aveksa Security Realms**

The AveksaAgentRealm contains the key and trust store for the agent. The AveksaRealm contains the key and trust store for the web access. In standalone mode (appliance mode), the security realms AveksaAgentRealm and AveksaRealm are configured automatically In a clustered setup this is not part of the domain configuration. You do not configure these in domain.xml. Instead, you configure the host.xml.

**Perform these changes on all machines where WildFly is installed and will be part of** the cluster setup.

Edit host.xml and add the following AveksaAgentRealm security realm under the security-realms element

```
<security-realm name="AveksaAgentRealm">
   <server-identities>
    <sub>ssl</sub></sub>
      <keystore path="/home/oracle/keystore/server.keystore" keystore-
password="Av3k5a15num83r0n3" alias="server" key-password="Av3k5a15num83r0n3"/>
     </ssl>
   </server-identities>
   <authentication>
     <truststore path="/home/oracle/keystore/server.keystore" keystore-
password="Av3k5a15num83r0n3"/>
   </authentication>
</security-realm>
```
AveksaRealm will be a customer specific setup. For testing and documentation purposes we use the aveksa.keystore. Add the following AveksaRealm security realm under the security-realms element.

```
<security-realm name="AveksaRealm">
   <server-identities>
    <ssl>
      <keystore path="/home/oracle/keystore/aveksa.keystore" keystore-
password="Av3k5a15num83r0n3" alias="server" key-password="Av3k5a15num83r0n3"/>
     </ssl>
   </server-identities>
   <authentication>
     <truststore path="/home/oracle/keystore/aveksa.keystore" keystore-
password="Av3k5a15num83r0n3"/>
   </authentication>
</security-realm>
```
#### <span id="page-25-0"></span>**Configure Domain Controller settings**

Each host controller requires the domain controller and the management user credentials to authenticate. Add the username attribute and set its value as username of the management user you added during the domain controller setup and configuration.

In this example the value of username is AveksaClusterAdmin.

```
<domain-controller>
   <remote host="${jboss.domain.master.address}" 
port="${jboss.domain.master.port:9999}" username="AveksaClusterAdmin" security-
realm="ManagementRealm"/>
</domain-controller>
```
#### <span id="page-25-1"></span>**Configure Server Name registered in RSA Identity Governance and Lifecycle**

Remove all <server> entries under <servers> and add a new <server> as shown below. The <server> entry is an instance of WildFly application server that will host the RSA Identity Governance and Lifecycle application. The name of the server should be unique in the group. (The name should not be the hostname because WildFly allows multiple servers running on the same host.) In this example, this host manages img-server-2.

```
<servers>
         <server name="img-server-2" group="img-server-group"/>
</servers>
```
## <span id="page-25-2"></span>**Start the Host Controllers**

Login using the oracle user on each host controller machine. Start the host controller by executing the following command:

a. If it does not exist, you need to create the log folder (\$AVEKSA\_WILDFLY\_HOME/domain/log/) before running the command.

```
service aveksa_cluster start
```
#### You will notice following message in

\$AVEKSA\_WILDFLY\_HOME/domain/log/stdout.log on the domain controller.

```
[Host Controller] 16:27:42,141 INFO [org.jboss.as.domain] (Host Controller Service
Threads - 27) JBAS010918: Registered remote slave host "vm-adap-42", WildFly 
8.2.0.Final "Tweek"
```
А If you get this time out message, open port 9999 on the domain controller machine.

[Host Controller] 15:34:38,040 WARN [org.jboss.as.host.controller] (Controller Boot Thread) JBAS010900: Could not connect to remote domain controller at remote://10.101.249.10:9999 -- java.net.ConnectException: JBAS012144: *Could not connect to remote*://10.101.249.10:9999. *The connection timed out*

## <span id="page-27-0"></span>**Operations and Management**

## <span id="page-27-1"></span>**Startup Checklist**

After the domain and host controller servers are running look for the "*Bridge Cluster.. is connected*" message in the server.log. This will confirm the HornetQ messing is working in a cluster.

The server.log is found in /home/oracle/wildfly/domain/servers/<servername>/log. For example: /home/oracle/wildfly/domain/servers/img-serverone/log. An example of the messaging cluster connection is shown below.

```
2015-08-03 10:06:56,727 INFO [org.hornetq.core.server] (Thread-19 (HornetQ-server-
HornetQServerImpl::serverUUID=f484f65c-39e0-11e5-ac09-a336eec6a45d-2142161218)) 
HQ221027: Bridge ClusterConnectionBridge@6e29f674 [name=sf.my-cluster.f7baf34b-39e0-
11e5-950b-113c8b43d750, queue=QueueImpl[name=sf.my-cluster.f7baf34b-39e0-11e5-950b-
113c8b43d750, postOffice=PostOfficeImpl 
[server=HornetQServerImpl::serverUUID=f484f65c-39e0-11e5-ac09-a336eec6a45d]]@acceae5 
targetConnector=ServerLocatorImpl (identity=(Cluster-connection-
bridge::ClusterConnectionBridge@6e29f674 [name=sf.my-cluster.f7baf34b-39e0-11e5-
950b-113c8b43d750, queue=QueueImpl[name=sf.my-cluster.f7baf34b-39e0-11e5-950b-
113c8b43d750, postOffice=PostOfficeImpl 
[server=HornetQServerImpl::serverUUID=f484f65c-39e0-11e5-ac09-a336eec6a45d]]@acceae5 
targetConnector=ServerLocatorImpl 
[initialConnectors=[TransportConfiguration(name=http-connector, factory=org-hornetq-
core-remoting-impl-netty-NettyConnectorFactory) ?port=8080&http-upgrade-
endpoint=http-acceptor&host=10-101-249-179&http-upgrade-enabled=true], 
discoveryGroupConfiguration=null]]::ClusterConnectionImpl@500825358[nodeUUID=f484f65
c-39e0-11e5-ac09-a336eec6a45d, connector=TransportConfiguration(name=http-connector, 
factory=org-hornetq-core-remoting-impl-netty-NettyConnectorFactory) 
?port=8080&host=10-101-249-178&http-upgrade-endpoint=http-acceptor&http-upgrade-
enabled=true, address=jms, server=HornetQServerImpl::serverUUID=f484f65c-39e0-11e5-
ac09-a336eec6a45d])) [initialConnectors=[TransportConfiguration(name=http-connector, 
factory=org-hornetq-core-remoting-impl-netty-NettyConnectorFactory) ?port=8080&http-
upgrade-endpoint=http-acceptor&host=10-101-249-179&http-upgrade-enabled=true],
discoveryGroupConfiguration=null]] is connected
```
Also on the domain's server log you would see messages similar to the following as you turn on the slave machines. For example:

[Server:domain1.aveksa.local] 12:23:10,064 INFO [org.hornetq.core.server] (Thread-21 (HornetQ-server-HornetQServerImpl::serverUUID=336b7a38-4295-11e5-ad44- 3bfe8e031bc4-2129622477)) HQ221027: *Bridge Cluster*ConnectionBridge@5735dbfe [name=sf.my-cluster.cce7e915-429c-11e5-9bf4-e1c1926cbcd1, queue=QueueImpl[name=sf.my-cluster.cce7e915-429c-11e5-9bf4-e1c1926cbcd1, postOffice=PostOfficeImpl [server=HornetQServerImpl::serverUUID=336b7a38-4295-11e5 ad44-3bfe8e031bc4]]@10fe2d6d targetConnector=ServerLocatorImpl (identity=(Clusterconnection-bridge::ClusterConnectionBridge@5735dbfe [name=sf.my-cluster.cce7e915- 429c-11e5-9bf4-e1c1926cbcd1, queue=QueueImpl[name=sf.my-cluster.cce7e915-429c-11e5- 9bf4-e1c1926cbcd1, postOffice=PostOfficeImpl [server=HornetQServerImpl::serverUUID=336b7a38-4295-11e5-ad44- 3bfe8e031bc4]]@10fe2d6d targetConnector=ServerLocatorImpl [initialConnectors=[TransportConfiguration(name=http-connector, factory=org-hornetqcore-remoting-impl-netty-NettyConnectorFactory) ?port=8080&http-upgradeendpoint=http-acceptor&host=192-168-21-11&http-upgrade-enabled=true], discoveryGroupConfiguration=null]]::ClusterConnectionImpl@712816214[nodeUUID=336b7a3 8-4295-11e5-ad44-3bfe8e031bc4, connector=TransportConfiguration(name=http-connector, factory=org-hornetq-core-remoting-impl-netty-NettyConnectorFactory) ?port=8080&host=192-168-21-10&http-upgrade-endpoint=http-acceptor&http-upgradeenabled=true, address=jms, server=HornetQServerImpl::serverUUID=336b7a38-4295-11e5 ad44-3bfe8e031bc4])) [initialConnectors=[TransportConfiguration(name=http-connector, factory=org-hornetq-core-remoting-impl-netty-NettyConnectorFactory) ?port=8080&httpupgrade-endpoint=http-acceptor&host=192-168-21-11&http-upgrade-enabled=true], discoveryGroupConfiguration=null]] is connected [Host Controller] 12:27:15,369 INFO [org.jboss.as.domain] (Host Controller Service Threads - 31) JBAS010918: Registered remote slave host "slave2", WildFly 8.2.0.Final "Tweek" [Server:domain1.aveksa.local] 12:27:36,690 INFO [org.hornetq.core.server] (Thread-27 (HornetQ-server-HornetQServerImpl::serverUUID=336b7a38-4295-11e5-ad44- 3bfe8e031bc4-2129622477)) HQ221027: Bridge ClusterConnectionBridge@a860fce [name=sf.my-cluster.c76ab720-4298-11e5-8e98-91a8ffd87111, queue=QueueImpl[name=sf.my-cluster.c76ab720-4298-11e5-8e98-91a8ffd87111, postOffice=PostOfficeImpl [server=HornetQServerImpl::serverUUID=336b7a38-4295-11e5 ad44-3bfe8e031bc4]]@6777a2c7 targetConnector=ServerLocatorImpl (identity=(Clusterconnection-bridge::ClusterConnectionBridge@a860fce [name=sf.my-cluster.c76ab720- 4298-11e5-8e98-91a8ffd87111, queue=QueueImpl[name=sf.my-cluster.c76ab720-4298-11e5- 8e98-91a8ffd87111, postOffice=PostOfficeImpl [server=HornetQServerImpl::serverUUID=336b7a38-4295-11e5-ad44- 3bfe8e031bc4]]@6777a2c7 targetConnector=ServerLocatorImpl [initialConnectors=[TransportConfiguration(name=http-connector, factory=org-hornetqcore-remoting-impl-netty-NettyConnectorFactory) ?port=8080&host=192-168-21-12&httpupgrade-endpoint=http-acceptor&http-upgrade-enabled=true], discoveryGroupConfiguration=null]]::ClusterConnectionImpl@712816214[nodeUUID=336b7a3 8-4295-11e5-ad44-3bfe8e031bc4, connector=TransportConfiguration(name=http-connector, factory=org-hornetq-core-remoting-impl-netty-NettyConnectorFactory) ?port=8080&host=192-168-21-10&http-upgrade-endpoint=http-acceptor&http-upgradeenabled=true, address=jms, server=HornetQServerImpl::serverUUID=336b7a38-4295-11e5 ad44-3bfe8e031bc4])) [initialConnectors=[TransportConfiguration(name=http-connector, factory=org-hornetq-core-remoting-impl-netty-NettyConnectorFactory) ?port=8080&host=192-168-21-12&http-upgrade-endpoint=http-acceptor&http-upgradeenabled=true], discoveryGroupConfiguration=null]] *is connected*

## <span id="page-28-0"></span>**Log File Location and Properties**

#### <span id="page-28-1"></span>**Location**

The application server log files are located on each machine at /home/oracle/wildfly/domain/servers/<server-name>/log directory, where  $\leq$  server-name is the name of the application server. In the previous example, it is img-server-1.

The domain/host controller log files are located in the /home/oracle/wildfly/domain/log directory.

### <span id="page-29-0"></span>**Log4J Property File**

```
On a cluster setup the aveksa-log4j.properties file is located 
in /home/oracle/wildfly/domain/servers/<server-
name>/configuration directory, where <server-name> is the name of the 
application server.
```
## <span id="page-29-1"></span>**Server Operations Node (SON)**

#### <span id="page-29-2"></span>**Assign a Server Operations Node**

Login to RSA Identity Governance and Lifecycle user interface with an admin (e.g. AveksaAdmin) account to select one of the server modes as the System Operations Node. Click Admin > System, and select the Server Nodes tab. Click the "Make Next SON" button for one of the server to designate it as the System Operations Node.

> In the Server Nodes tab, if you see entries that are not nodes in the cluster (for example, duplicate entries), you should delete those entries.

#### <span id="page-29-3"></span>**Reassigning node as next SON**

You can designate a single node only as the SON role in a cluster. All other nodes must be general nodes.

If a general node is in an active state, you can designate it to be the next SON when it is restarted and the currently assigned SON has been shut down.

If a general node is in an inactive state, you should shut down the current SON and then designate the inactive general node to be the next SON when it is restarted.

## <span id="page-29-4"></span>**Cluster Checklist**

#### <span id="page-29-5"></span>**Confirm all server nodes are connected in the cluster**

In the log file look for a message similar to the following:

```
2015-07-09 07:09:16,789 INFO 
[org.infinispan.remoting.transport.jgroups.JGroupsTransport] (Incoming-1,shared=udp)
ISPN000094: Received new cluster view: [master:img-server-1/ejb|1] (2) [master:img-
server-1/ejb, acmr620-07:img-server-2/ejb]
```
where

- *[master:img-server-1/ejb|1] (2)* indicates 2 nodes are connected in the cluster.
- *[master:img-server-1/ejb, acmr620-07:img-server-2/ejb]* is a comma separated list of nodes connected in the cluster.

#### <span id="page-30-0"></span>**Confirm JMS messaging is working**

In the log file look for a message similar to the following example: (Note: This message appears on both the Host Controller and the Domain Controller):

2015-07-09 07:14:21,719 INFO [org.hornetq.core.server] (Thread-1 (HornetQ-server-HornetQServerImpl::serverUUID=ece149af-25f9-11e5-ab43-1d33c64eb3be-1144939731)) HQ221027: **Bridge ClusterConnectionBridge**@4b496d61 [name=sf.my-cluster.081e723a-25fb-11e5-b5e4-bb0b73dd86b3, queue=QueueImpl[name=sf.my-cluster.081e723a-25fb-11e5-b5e4 bb0b73dd86b3, postOffice=PostOfficeImpl [server=HornetQServerImpl::serverUUID=ece149af-25f9-11e5-ab43- 1d33c64eb3be]]@41ac21e4 targetConnector=ServerLocatorImpl (identity=(Clusterconnection-bridge::ClusterConnectionBridge@4b496d61 [name=sf.my-cluster.081e723a-25fb-11e5-b5e4-bb0b73dd86b3, queue=QueueImpl[name=sf.my-cluster.081e723a-25fb-11e5 b5e4-bb0b73dd86b3, postOffice=PostOfficeImpl [server=HornetQServerImpl::serverUUID=ece149af-25f9-11e5-ab43- 1d33c64eb3be]]@41ac21e4 targetConnector=ServerLocatorImpl [initialConnectors=[TransportConfiguration(name=http-connector, factory=org-hornetqcore-remoting-impl-netty-NettyConnectorFactory) ?port=8080&http-upgradeendpoint=http-acceptor&host=10-101-250-27&http-upgrade-enabled=true], discoveryGroupConfiguration=null]]::ClusterConnectionImpl@1691175884[nodeUUID=ece149 af-25f9-11e5-ab43-1d33c64eb3be, connector=TransportConfiguration(name=httpconnector, factory=org-hornetq-core-remoting-impl-netty-NettyConnectorFactory) ?port=8080&host=10-101-250-11&http-upgrade-endpoint=http-acceptor&http-upgradeenabled=true, address=jms, server=HornetQServerImpl::serverUUID=ece149af-25f9-11e5 ab43-1d33c64eb3be])) [initialConnectors=[TransportConfiguration(name=http-connector, factory=org-hornetq-core-remoting-impl-netty-NettyConnectorFactory) ?port=8080&httpupgrade-endpoint=http-acceptor&host=10-101-250-27&http-upgrade-enabled=true], discoveryGroupConfiguration=null]] **is connected**

#### <span id="page-30-1"></span>**Confirm server nodes in UI**

The format of the server nodes names in a cluster is <hostname>-<wildfly-servername>.

Login to RSA Identity Governance and Lifecycle, click Admin > System and select the Server Nodes tab. Delete the server nodes that are unresponsive and have only the "hostname" as the server node name.

## <span id="page-30-2"></span>**Authentication Sources**

You can create/update/delete an Authentication Source by clicking Admin > System and selecting the Authentication tab. In a clustered environment, if you configure the Authentication Source from a node that is not on the same server as the domain controller, the configuration does not take effect until you restart WildFly on the domain controller server.

## <span id="page-30-3"></span>**Set Secure Cookies**

By default in the clustered setup, secure cookies are not enabled. As a best practice, enable secure cookies so that a user can only log into RSA Identity Governance and Lifecycle over HTTPS.

In a clustered setup, you cannot toggle the secure cookie setting from the application UI (by clicking Admin > System, and selecting the Security tab). If you try to update the setting from the UI, you see the following error in aveksaServer.log:

```
ERROR (default task-60) [com.aveksa.server.authentication.AuthProviderUtils] Failed 
to change secure session cookie value to true Error message: "JBAS014883: No
resource definition is registered for address [
    (\n\backslash "subsystem\" => \backslash "undertow\",
     (\"servlet-container\" => \"default\"),
     (\"setting\" => \"session-cookie\")
]"
```
To set secure cookies in a clustered setup, log into the domain controller server and change to the **<AVEKSA\_HOME>/wildfly/bin** directory. Then connect to the JBoss CLI using the following command:

./jboss-cli.sh -c --controller=<domain-controller-ip-address>:9999

At the CLI command prompt, issue the following command:

```
/profile=full-ha/subsystem=undertow/servlet-container=default/setting=session-
cookie:write-attribute(name="secure",value="true")
```
You should receive a response that starts with "outcome" => "success". It is only necessary to do this on the domain controller. After setting the value through the CLI, **restart the RSA Identity Governance and Lifecycle application**. For example:

```
acmr620-02:/home/oracle/wildfly/bin # ./jboss-cli.sh -c --
controller=10.101.250.7:9999
[domain@10.101.250.7:9999 /] /profile=full-ha/subsystem=undertow/servlet-
container=default/setting=session-cookie:write-attribute(name="secure",value="true")
\left\{ \right."outcome" => "success"
     "result" => undefined,
     "server-groups" => {"img-server-group" => {"host" => {
         "acmr620-03" => {"img-server-2" => {"response" => {
             "outcome" => "success",
             "result" => undefined,
             "response-headers" => {
                 "operation-requires-reload" => true,
                 "process-state" => "reload-required"
 }
         }}},
         "master" => {"img-server-1" => {"response" => {
             "outcome" => "success",
             "response-headers" => {
                 "operation-requires-reload" => true,
                 "process-state" => "reload-required"
 }
        }}}
    }}}
}
[domain@10.101.250.7:9999 /] exit
```
## <span id="page-32-0"></span>**Configure Logging**

In the clustered setup, you cannot configure the logging setting in the application UI (by clicking Admin > System, and selecting the Logging tab). Use the following sections to configure logging in the cluster.

#### <span id="page-32-1"></span>**Initial Logging Setup**

To initially configure the logging settings, log into the domain controller server and change directories to <AVEKSA\_HOME>/wildfly/bin. Then connect to the JBoss CLI using the following command:

```
./jboss-cli.sh -c --controller=<domain-controller-ip-address>:9999
```
At the CLI command prompt, issue the following command:

/profile=full-ha/subsystem=logging/periodic-rotating-file-handler=FILE/:remove

You should receive a response that starts with "outcome" => "success".

Then issue the following command:

```
/profile=full-ha/subsystem=logging/size-rotating-file-handler=FILE/:add(rotate-
size=100m,named-formatter=PATTERN,file={relative-
to=>jboss.server.log.dir,path=>server.log},max-backup-index=5)
```
You should receive a response that starts with "outcome" => "success". This configures the server.log to rotate when the size reaches 100m and keeps up to 5 rolled over files.

For example:

```
acmr620-02:/home/oracle/wildfly/bin # ./jboss-cli.sh -c --
controller=10.101.250.7:9999
[domain@10.101.250.7:9999 /] /profile=full-ha/subsystem=logging/periodic-rotating-
file-handler=FILE/:remove
{
     "outcome" => "success",
     "result" => undefined,
     "server-groups" => {"img-server-group" => {"host" => {
         "acmr620-03" => {"img-server-2" => {"response" => {
             "outcome" => "success",
             "result" => undefined
         }}},
        "master" => \{ "img-server-1" => \{ "response" => \{ "outcome" => "success"\}}
     }}}
}
[domain@10.101.250.7:9999 /] /profile=full-ha/subsystem=logging/size-rotating-file-
handler=FILE/:add(rotate-size=100m,named-formatter=PATTERN,file={relative-
to=>jboss.server.log.dir,path=>server.log},max-backup-index=5)
{
     "outcome" => "success",
     "result" => undefined,
     "server-groups" => {"img-server-group" => {"host" => {
         "acmr620-03" => {"img-server-2" => {"response" => {
             "outcome" => "success",
             "result" => undefined
         }}},
         "master" => {"img-server-1" => {"response" => {"outcome" => "success"}}}
     }}}
}
[domain@10.101.250.7:9999 /] exit
```
#### <span id="page-33-0"></span>**Modify Logging**

Once the initial logging is set up using the above steps, you can modify the max log file size and the number of rolled over files to keep. To modify those settings, log into the domain controller server and change directories to <AVEKSA\_HOME>/wildfly/bin. Then connect to the JBoss CLI using the following command:

./jboss-cli.sh -c --controller=<domain-controller-ip-address>:9999

Issue the following command and provide the values that you want to set for "rotatesize" and "max-backup-index." In this example, the rotate-size is 300m and the max-backup-size is 10:

```
/profile=full-ha/subsystem=logging/size-rotating-file-handler=FILE:update-
properties(rotate-size="300m",max-backup-index="10")
```
For example:

```
acmr620-02:/home/oracle/wildfly/bin # ./jboss-cli.sh -c --
controller=10.101.250.7:9999
[domain@10.101.250.7:9999 /] /profile=full-ha/subsystem=logging/size-rotating-file-
handler=FILE:update-properties(rotate-size="300m",max-backup-index="10")
{
     "outcome" => "success",
     "result" => undefined,
     "server-groups" => {"img-server-group" => {"host" => {
         "acmr620-03" => {"img-server-2" => {"response" => {
             "outcome" => "success",
             "result" => undefined
         }}},
         "master" => \{ "img-server-1" => \{ "response" => \{ "outcome" => "success"\}}
     }}}
}
[domain@10.101.250.7:9999 /] exit
```
## <span id="page-34-0"></span>**Installing a Patch or Upgrade for RSA Identity Governance and Lifecycle**

To install a patch or upgrade for RSA Identity Governance and Lifecycle deployed in a WildFly cluster, you need to undeploy the existing EAR (Enterprise Application Archive) files, then deploy the EAR files provided in the patch or upgrade files.

#### <span id="page-34-1"></span>**Before You Begin**

- 1. Download the patch or upgrade file:
	- 1. Go to RSA Link, then click Log In and enter your user name and password.
	- 2. Click RSA Identity Governance and Lifecycle.
	- 3. Click Downloads > RSA Identity Governance and Lifecycle 7.0.1
	- 4. Click on Additional Downloads.
	- 5. Click Access Certification Manager.
	- 6. Click Download Software (may take a few moments to find downloads).
	- 7. Download the patch or upgrade file: Aveksa\_<VersionNumber>\_P<PatchNumber>.tar.gz
- 2. Save the patch or upgrade file to the domain controller machine.
- 3. Ensure that the server running on the domain controller machine is configured as the Systems Operation Node.
- 4. Make sure the application is running (so you can undeploy and redeploy the two EAR files: the aveksa.ear, and the aveksaWFArchitect.ear files).
- 5. Ensure all nodes are running.

#### <span id="page-35-0"></span>**Procedure**

- 1. Log into the domain controller server as the oracle user.
- 2. Stage the currently installed EAR files:

```
cd /home/oracle/deploy
At the CLI prompt, enter:
./customizeACM.sh –c
Follow the prompts to unpack the EAR to /tmp/customizeACM.
```
3. Untar the patch or upgrade file:

tar zvxf Aveksa\_<VersionNumber>\_P<PatchNumber>.tar.gz

The files are unpacked into a new directory named Aveksa\_<VersionNumber>\_P<PatchNumber>.

4. Use the following command to change directories to the new directory created in step 3:

```
cd Aveksa_<VersionNumber>_P<PatchNumber>
```
5. Use the following command to copy all untarred files under aveksa.ear to the /tmp/customizeACM directory:

```
cp -pr aveksa.ear/* /tmp/customizeACM/
```
6. Zip files in /tmp/customizeACM by running the following commands:

```
cd /tmp/customizeACM
jar cvf /home/oracle/archive/aveksa.ear *
```
7. Undeploy the existing ear:

```
cd /home/oracle/wildfly/bin/
./jboss-cli.sh -c --controller=localhost
At the CLI prompt, enter:
[domain@localhost:9990]: undeploy aveksa.ear --server-groups=img-server-
group
To check that aveksa.ear is undeployed, enter:
[domain@localhost:9990]: deployment-info –server-group=img-server-group
Exit the CLI prompt.
```
8. Log in to all host controller machines and stop servers:

```
service aveksa_cluster stop
```
9. Log in to the domain controller machine and stop the AFX server.

```
/home/oracle/AFX/afx stop
```
10. Deploy the patch or upgrade:

Deploy the updated ear file on the identified domain controller only.

Deploy the aveksa.ear file:

```
/home/oracle/wildfly/bin/jboss-cli.sh -c --controller=<ip-address> 
--command="deploy /home/oracle/archive/aveksa.ear --server-
groups=img-server-group"
```
Where  $\langle ip\text{-}address\rangle$  is the IP address of the domain controller machine.

Deploy the aveksaWFArchitect.ear file:

```
/home/oracle/wildfly/bin/jboss-cli.sh -c --controller=<ip-address> 
--command="deploy /home/oracle/archive/aveksaWFArchitect.ear --
server-groups=img-server-group"
```
Where  $\langle ip\text{-}address\rangle$  is the IP address of the domain controller machine.

- 11. To check that each EAR is deployed, monitor the log file and verify that the run-once log shows the new patch number and that the database updates are completed.
- 12. Restart the domain controller server by running the following commands:

```
service aveksa_cluster stop
service aveksa_cluster start
```
13. Start the AFX server.

```
/home/oracle/AFX/afx start
```
14. Restart the domain controller and all host controllers.

```
service aveksa_cluster start
```
15. Rename the aveksa.ear file in /home/oracle/archive to include the patch number and date.

```
cd /home/oracle/archive
cp archive aveksa.ear aveksa_7_0.1_P01-2016-Oct-2018.ear
```
## <span id="page-37-0"></span>**Uninstall a Cluster**

Use the following procedure to uninstall a cluster.

- 1. Log in as root on all machines in the cluster.
- 2. Run the following commands:

```
cd /tmp/aveksa/staging/deploy 
./uninstall.sh
./uninstallAFX.sh
```
## **Backup and Restore**

In a clustered environment, there is only one database instance. The server nodes all connect to this single instance, so RSA strongly recommends backing up the database.

#### <span id="page-37-1"></span>**Hardware Appliance**

If the domain controller is a hard appliance (the database server is on the same machine as the domain controller), then you can back up by running the following command on the domain controller server as the oracle user:

```
sudo -u oracle $AVEKSA_HOME/database/DBA/AVDB/scripts/AVDB_Export_AVUSER.sh -t 
<filename>
```
For example:

```
sudo -u oracle $AVEKSA_HOME/database/DBA/AVDB/scripts/AVDB_Export_AVUSER.sh -t 2015-
08-19-17-30-00
```
To restore the database, log in as root to stop RSA Identity Governance and Lifecycle on all nodes, and then restart the database on the domain controller:

```
# First do this on all cluster nodes
service aveksa_cluster stop
# Then do this only on the domain controller
service aveksa_cluster stopdb
service aveksa_cluster startdb
```
As the oracle user, run the following command on the domain controller server to restore the database:

sudo -u oracle \$AVEKSA\_HOME/database/DBA/AVDB/scripts/AVDB\_Import\_AVUSER.sh -t<br><filename>

For example:

```
sudo -u oracle $AVEKSA_HOME/database/DBA/AVDB/scripts/AVDB_Import_AVUSER.sh -t 2015-
08-19-17-30-00
```
See the Identity Governance and Lifecycle product documentation for more information on the backup and restore scripts.

#### <span id="page-38-0"></span>**Soft Appliance**

If the database is remote to the domain controller, then see the chapter entitled "Maintaining the Database" in the Database Setup and Management Guide.

## <span id="page-39-0"></span>**Upgrading Your Cluster**

This section explains how to upgrade RSA Identity Governance and Lifecycle 7.0 to the base version 7.0.1 without patches installed on a WildFly application server cluster.

## <span id="page-39-1"></span>**Prerequisites**

Use your oracle credentials to log in on each machine in the cluster and make sure that the WildFly cluster is running.

## <span id="page-39-2"></span>**Undeploy aveksa.ear**

1. Log in as oracle to the domain controller machine, and run the following command:

```
/home/oracle/wildfly/bin/jboss-cli.sh -c --controller=<ip-
address> --command="undeploy aveksa.ear --server-group=img-
server-group"
```
Where  $\langle ip\text{-}address\rangle$  is the IP address of domain controller machine

2. After undeploying the EAR, run the following commands to verify that the EAR does not exist:

```
/home/oracle/wildfly/bin/jboss-cli.sh -c --controller=<ip-
address> --command="deployment-info --server-group=img-
server-group"
```
Where  $\langle$ ip-address> is IP address of domain controller machine

3. Run the following command to stop the AFX server:

/home/oracle/AFX/afx stop

## <span id="page-39-3"></span>**Stop Cluster Service**

Log in as oracle on all machines (master and slaves), and run the following command:

```
service aveksa_cluster stop
```
## <span id="page-39-4"></span>**Copy Installer Binaries**

Copy the 7.0.1 GA installer binaries to /tmp/aveksa/staging on all machines.

## <span id="page-39-5"></span>**Upgrade Domain Controller**

The following sections explain how to upgrade the domain controller.

#### <span id="page-40-0"></span>**Upgrade JDK**

Log in as root on the domain controller machine and run the following commands:

```
cd /tmp/aveksa/staging/deploy
./installJDK.sh $JAVA_HOME
```
#### <span id="page-40-1"></span>**Install Support Files**

- 1. Copy installSupportFiles.sh script from the distribution to /tmp/aveksa/staging/deploy folder.
- 2. Log in as root and run the following commands:

```
cd /tmp/aveksa/staging/deploy
chmod 750 installSupportFiles.sh
./installSupportFiles.sh
```
#### <span id="page-40-2"></span>**Configure Global Modules**

Log in as oracle to the domain controller machine, and configure global modules.

#### **Configure Aveksa JDBC**

Run the following commands:

```
cd /tmp/aveksa/staging/deploy/wildfly-conf/lib/
```
cp aveksa-jboss.jar /home/oracle/wildfly/modules/com/aveksa/jdbc/main

#### **Configure Oracle JDBC**

#### Run the following commands:

cd /tmp/aveksa/staging/deploy/oracle

```
cp ojdbc6.jar /home/oracle/wildfly/modules/com/oracle/main
```

```
cd /home/oracle/wildfly/modules/com/oracle/main
```
rm ojdbc5.jar

Edit module.xml and replace reference to ojdbc5.jar with ojdbc6.jar

#### **Configure RSA Crypto Module**

1. Run the following commands:

```
cd /home/oracle/wildfly/modules/com/rsa
rm -rf cryptoj cryptojce cryptojcommon
mkdir main
cd /tmp/aveksa/staging/deploy/wildfly-conf/lib
cp cryptojce.jar /home/oracle/wildfly/modules/com/rsa/main
cp cryptojcommon.jar /home/oracle/wildfly/modules/com/rsa/main
cp jcmFIPS.jar /home/oracle/wildfly/modules/com/rsa/main
```
cd /home/oracle/wildfly/modules/com/rsa/main

- 2. Create a file named module, xml.
- 3. Add the following contents and save the file.

```
<?xml version="1.0" ?>
<module xmlns="urn:jboss:module:1.1" name="com.rsa">
     <resources>
         <resource-root path="jcmFIPS.jar"/>
         <resource-root path="cryptojcommon.jar"/>
         <resource-root path="cryptojce.jar"/>
     </resources>
     <dependencies>
         <module name="javax.api"/>
     </dependencies>
</module>
```
#### **Global Module Changes in Domain Configuration**

Edit /home/oracle/wildfly/domain/configuration/domain.xml as follows:

1. Replace the global-modules element with these values:

```
<global-modules>
                 <module name="javax.wsdl4j.api" slot="main"/>
                 <module name="com.oracle" slot="main"/>
                 <module name="net.sf.jasperreports" slot="main"/>
                 <module name="com.aveksa.jdbc" slot="main"/>
                 <module name="com.aveksa.http" slot="main"/>
                <module name="com.rsa" slot="main"/>
</global-modules>
```
2. Under the system-properties element, add the following property:

```
<property name="rsavialg.security.keydir" 
value="/home/oracle/security"/>
```
#### **Start the Domain Controller Server**

Run the following command:

service aveksa\_cluster start

Keep the domain controller and the server that is configured as SON running.

#### <span id="page-41-0"></span>**Deploy EAR files**

Log in as oracle, and run the following commands:

1. Deploy the aveksa.ear file:

```
/home/oracle/wildfly/bin/jboss-cli.sh -c --controller=<ip-address> --
command="deploy /tmp/aveksa/staging/aveksa.ear --server-groups=img-
server-group"
Where \langleip-address> is the IP address of the domain controller machine.
```
2. Deploy the aveksaWFArchitect.ear file:

```
/home/oracle/wildfly/bin/jboss-cli.sh -c --controller=<ip-
address> --command="deploy 
/tmp/aveksa/staging/aveksaWFArchitect.ear --server-
groups=img-server-group"
Where <ip-address> is the IP address of the domain controller machine.
```
#### **Stop and Start Domain Controller Server**

Run the following commands:

service aveksa\_cluster stop service aveksa\_cluster start

#### <span id="page-42-0"></span>**Migration**

Access the main page of the server that is designated as a Systems Operation Node (SON). You will see the Initialization Status page to perform schema migration.

Do the following:

- 1. Enter the schema migration authorization password and click **Migrate Schema**.
- 2. Click the Follow Output link to view the progress of the schema migration. When the migration is complete, a message reads "Initialization operations completed. Please restart the application server."
- 3. Log in as oracle, and run the following commands to stop and start the domain controller:

```
service aveksa_cluster stop
service aveksa_cluster start
```
4. Log in to the application using your administrator credentials, and verify that the log in is successful.

## <span id="page-43-0"></span>**Upgrade Slave Nodes**

The following steps are for upgrading all slave nodes.

### <span id="page-43-1"></span>**Upgrade JDK**

Log in as root and run the following commands:

```
cd /tmp/aveksa/staging/deploy
./installJDK.sh $JAVA_HOME
```
#### <span id="page-43-2"></span>**Install Support Files**

- 1. Obtain the installSupportFiles.sh script from the Downloads section of RSA Link, at [https://community.rsa.com/community/products/governance-and](https://community.rsa.com/community/products/governance-and-lifecycle)[lifecycle.](https://community.rsa.com/community/products/governance-and-lifecycle)
- 2. Copy the install Support Files.sh script to  $/\text{tmp}/\text{ave}$  ksa $/\text{staging}/\text{depth}$ folder.
- 3. Log in as root and run the following commands:

```
cd /tmp/aveksa/staging/deploy
chmod 750 installSupportFiles.sh
./installSupportFiles.sh
```
#### <span id="page-43-3"></span>**Configure Global Modules**

On each slave node, log in as oracle, and configure the following global modules.

#### **Configure Aveksa JDBC**

Run the following commands:

```
cd /tmp/aveksa/staging/deploy/wildfly-conf/lib/
cp aveksa-jboss.jar 
/home/oracle/wildfly/modules/com/aveksa/jdbc/main
```
#### **Configure Oracle JDBC**

Run the following commands:

```
cd /tmp/aveksa/staging/deploy/oracle
cp ojdbc6.jar /home/oracle/wildfly/modules/com/oracle/main
cd /home/oracle/wildfly/modules/com/oracle/main
rm ojdbc5.jar
```
Edit module.  $xml$  and replace reference to ojdbc5. jar with ojdbc6. jar.

#### **Configure RSA Crypto Module**

1. Run the following commands:

```
cd /home/oracle/wildfly/modules/com/rsa
rm -rf cryptoj cryptojce cryptojcommon
mkdir main
```

```
cd /tmp/aveksa/staging/deploy/wildfly-conf/lib
cp cryptojce.jar /home/oracle/wildfly/modules/com/rsa/main
cp cryptojcommon.jar 
/home/oracle/wildfly/modules/com/rsa/main
cp jcmFIPS.jar /home/oracle/wildfly/modules/com/rsa/main
cd /home/oracle/wildfly/modules/com/rsa/main
```
- 2. Create a file named module, xml.
- 3. Add the following contents and save the file:

```
<?xml version="1.0" ?>
<module xmlns="urn:jboss:module:1.1" name="com.rsa">
     <resources>
         <resource-root path="jcmFIPS.jar"/>
         <resource-root path="cryptojcommon.jar"/>
         <resource-root path="cryptojce.jar"/>
     </resources>
     <dependencies>
         <module name="javax.api"/>
     </dependencies>
</module>
```
#### <span id="page-44-3"></span>**Start the Slave Server**

1. Log in as oracle, and run the following command:

```
service aveksa_cluster start
```
2. Access the application page to verify that RSA Identity Governance and Lifecycle.

## <span id="page-44-0"></span>**Upgrade AFX**

The following steps are for upgrading AFX.

#### <span id="page-44-1"></span>**Stop the AFX Server**

- 1. Connect to the AFX server host using the afx account.
- 2. Stop AFX by using the afx admin script located in the top level AFX installation directory:

<path-to-AFX>/afx stop Example 1: /home/afxuser/AFX/afx stop Example 2: /home/oracle/AFX/afx stop

#### <span id="page-44-2"></span>**Import Connectors**

Download the AFX-<product-version>-Standard-Connectors.zip file for this RSA Identity Governance and Lifecycle release from from RSA Link at <https://community.rsa.com/community/products/governance-and-lifecycle> to a host that you can access with RSA Identity Governance and Lifecycle using a web browser.

- 1. Log on to RSA Identity Governance and Lifecycle.
- 2. Select AFX > Import.
- 3. Browse to the AFX-<product-version>-Standard-Connectors.zip file.
- 4. Select Next.
- 5. Check the Select all items box to select all connector templates listed for import.
- 6. Select Import to load all standard connector template packages for this released version into RSA Identity Governance and Lifecycle.
- 7. If you are licensed for one or more AFX Premium Connectors, repeat steps 1 through 5 for AFX-<product-version>-Premium-Connectors.zip (also located in the packages directory for RSA Identity Governance and Lifecycle v6.9.x and later).

## <span id="page-45-0"></span>**Start the AFX Server**

- 1. Connect to the AFX server host using the "afx account."
- 2. Start AFX by using the "afx" admin script located in the top level AFX installation directory:

<path-to-AFX>/afx start Example 1: /home/afxuser/AFX/afx start Example 2: /home/oracle/AFX/afx start

## <span id="page-46-0"></span>**Troubleshooting**

#### <span id="page-46-1"></span>**Unable to Authenticate Cluster**

In the WildFly server log you may see the following message:

```
HOrnetQ Cluster Security Exception at initial starting up cluster: 
2015-08-13 15:11:49,238 ERROR [org.hornetq.core.server] (default I/O-1) HQ224018: 
Failed to create session: 
HornetQClusterSecurityException[errorType=CLUSTER_SECURITY_EXCEPTION 
message=HQ119099: Unable to authenticate cluster user: HORNETQ.CLUSTER.ADMIN.USER]
```
To resolve this issue, edit the domain.xml located under \${AVEKSA\_WILDFLY\_HOME}/domain/configuration.

Look for messaging subsystem under profile full-ha. Under hornetq-server ensure cluster-user and cluster-password properties are configured. If they are missing add them by choosing any name for user and value for password.

The following is an example of this configuration:

```
<subsystem xmlns="urn:jboss:domain:messaging:2.0">
                 <hornetq-server>
                     <cluster-user>wfadmin</cluster-user>
                     <cluster-password>testing2@</cluster-password>
                     <journal-file-size>102400</journal-file-size>
                     <connectors>
```
#### <span id="page-46-2"></span>**No Resource Definition is Registered for Address**

When you see this message in the server log, you tried to update the secure session cookie value through the application UI by clicking Admin > System, and selecting the Security tab. In a clustered environment you cannot use the application UI to modify this setting. You must run a WildFly CLI command on the domain controller machine. For more information on setting session cookie see [Set Secure Cookies](#page-30-3) on page [26.](#page-30-3)

#### <span id="page-46-3"></span>**Permission Errors in a Cluster Environment**

You may see permission errors like the one shown below when trying to start RSA Identity Governance and Lifecycle using the aveksa\_cluster service.

```
JBAS014922: Directory /home/oracle/wildfly/domain/servers/img-server-
1/data/content/0c is not writable 
java.io.FileNotFoundException: /home/oracle/wildfly/domain/servers/img-server-
1/log/server.log (Permission denied)
```
This is likely because RSA Identity Governance and Lifecycle was initially started as root rather than the oracle user and now the oracle user does not have the needed write permission on certain files.

You can resolve this by running the following command to change the ownership to oracle:

```
chown -hR oracle /home/oracle/wildfly/domain
```
#### <span id="page-47-0"></span>**RSA Identity Governance and Lifecycle Does Not Automatically Startup After a Reboot**

You can configure the aveksa\_cluster service to start up at boot time, but it does not start if Oracle hasn't started yet. In this case, it passes itself off to the aveksa\_watchdog service, which is not a configured service on a cluster node.

You may see the following message logged during boot up:

```
<notice – Aug 18 15:23:11.568139000> aveksa_cluster start 
Cannot connect to the database. The watchdog will start the server when it can 
connect to the database. 
<notice – Aug 18 15:23:14.958043000> 
'aveksa_cluster start' exits with status 1
```
You can resolve this by manually starting RSA Identity Governance and Lifecycle following a reboot:

service aveksa\_cluster start